Ministerie de Salud , Secretaría de Políticas ~~-NN'¡' *e.Jnd.me&'.J cw.:.1(;Lrf* :T

*s* 

*"2012* - *Año de Homenaje al doctor D. MANUEL BELGRANO"* 

## **DISPOSICION N· 3 O 4 O**

BUENOS AIRES, 31 MAY 2012

VISTO el Expediente Nº 1-47-14916-11-7 del Registro de esta Administración Nacional de Medicamentos, Alimentos y Tecnología Médica (ANMAT), y

CONSIDERANDO:

Que por las presentes actuaciones Pedro Faulhaber S.R.L. solicita se autorice la inscripción en el Registro Productores y Productos de Tecnología Médica (RPPTM) de esta Administración Nacional, de un nuevo producto médico.

Que las actividades de elaboración y comercialización de productos médicos se encuentran contempladas por la Ley 16463, el Decreto 9763/64, y MERCOSUR/GMC/RES. Nº 40/00, incorporada al ordenamiento jurídico nacional por Disposición ANMAT Nº 2318/02 (TO 2004), y normas complementarias.

Que consta la evaluación técnica producida por el Departamento de Registro.

Que consta la evaluación técnica producida por la Dirección de Tecnología Médica, en la que informa que el producto estudiado reúne los requisitos técnicos que contempla la norma legal vigente, y que los establecimientos declarados demuestran aptitud para la elaboración y el control de calidad del producto cuya inscripción en el Registro se solicita.

Que los datos identificatorios característicos a ser transcriptos en los proyectos de la Disposición Autorizante y del Certificado correspondiente, han sido convalidados por las áreas técnicas precedentemente citadas.

Que se ha dado cumplimiento a los requisitos legales y formales que contempla la normativa vigente en la materia.

Que corresponde autorizar la inscripción en el RPPTM del producto médico objeto de la solicitud. Qu<br>
médico objeto o

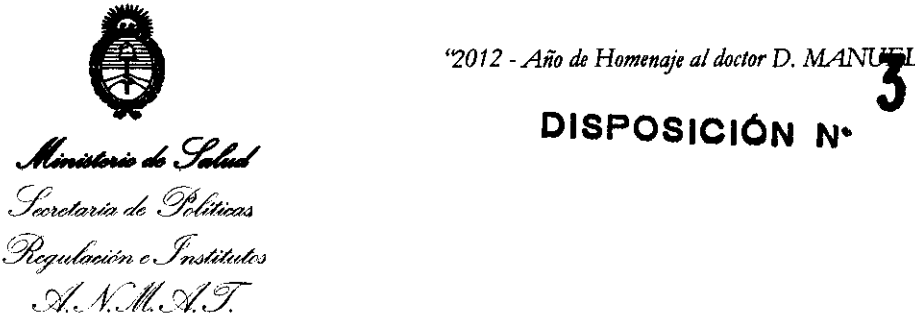

**DISPOSICION N'** 

Que se actúa en virtud de las facultades conferidas por los Artículos 8°, inciso 11) y 100, inciso i) del Decreto 1490/92 y por el Decreto 425/10.

Por ello;

## EL INTERVENTOR DE LA ADMINISTRACIÓN NACIONAL DE MEDICAMENTOS, ALIMENTOS Y TECNOLOGÍA MÉDICA DISPONE:

ARTICULO 10 - Autorízase la inscripción en el Registro Nacional de Productores y Productos de Tecnología Médica (RPPTM) de la Administración Nacional de Medicamentos, Alimentos y Tecnología Médica del producto médico de marca TOPCON, nombre descriptivo Mesa para Instrumental Oftalmológico y nombre técnico Mesa, para Reconocimiento/Tratamiento, de acuerdo a lo solicitado por Pedro Faulhaber S.R.L. con los Datos Identificatorios Característicos que figuran iJ1 como Anexo I de la presente Disposición y que forma parte integrante de la misma.

ARTICULO 20 - Autorízanse los textos de los proyectos de rótulo/s y de instrucciones de uso que obran a fojas 5 y 21 a 35 respectivamente, figurando como Anexo 11 de la presente Disposición y que forma parte integrante de la misma.

ARTICULO 30 - Extiéndase, sobre la base de lo dispuesto en los Artículos precedentes, el Certificado de Inscripción en el RPPTM, figurando como Anexo III de la presente Disposición y que forma parte integrante de la misma

ARTICULO 40 - En los rótulos e instrucciones de uso autorizados deberá figurar la leyenda: Autorizado por la ANMAT PM-1282-33, con exclusión de toda otra leyenda no contemplada en la normativa vigente.

ARTICULO 50- La vigencia del Certificado mencionado en el Artículo 30 será por

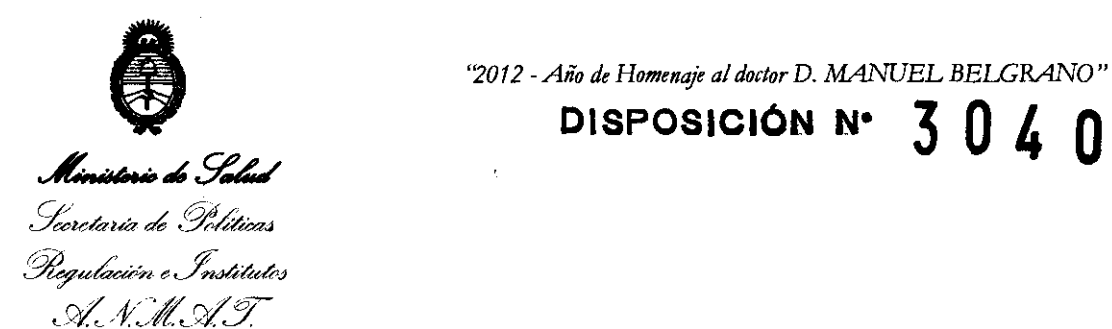

**DISPOSICIÓN N°** 

cinco (S) años, a partir de la fecha impresa en el mismo.

ARTICULO 60 - Regístrese. Inscríbase en el Registro Nacional de Productores y Productos de Tecnología Médica al nuevo producto. Por Mesa de Entradas notifíquese al interesado, haciéndole entrega de copia autenticada de la presente Disposición, conjuntamente con sus Anexos I, II Y III. Gírese al Departamento de Registro a los fines de confeccionar el legajo correspondiente. Cumplido, archívese.

Expediente N° 1-47-14916-11-7 DISPOSICIÓN Nº  $3040$ Expediente Nº 1-47-14916-11-7<br>DISPOSICIÓN Nº  $\frac{3040}{100}$ <br>Dr. OTTO A ORSINGHER<br>BUB-INTERVENTOR

**SUB-INTERVENTOR**  $A.N.M.A.T.$ 

...<br>Ministerie de Salud  $~S_{\!}$ <sub>coretaría de Políticas</sub> Pregulación e Institutos <u>A. N. M. A.T.</u>

ANEXO I

DATOS IDENTIFICATORIOS CARACTERÍSTICOS del PRODUCTO MÉDICO inscripto en el RPPTM mediante DISPOSICIÓN ANMAT Nº ...... $3.04$ .

Nombre descriptivo: Mesa para Instrumental Oftalmológico.

Código de identificación y nombre técnico UMDNS: 13-958 - Mesa, para Reconocimiento/Tratamiento.

Marca del producto médico: TOPCON.

Clase de Riesgo: Clase 1.

Indicación/es autorizada/s: El objetivo de la unidad es posicionar los instrumentos de refracción entre el operador y el paciente de modo rápido y fácil.

Modelo(s): 105-300.

Condición de expendio: Venta exclusiva a profesionales e instituciones sanitarias. Nombre del fabricante: Topcon Medical Systems, Inc.

Lugar/es de elaboración: 111 Bauer Drive Oakland, NJ 07436, Estados Unidos.

Expediente Nº 1-47-14916-11-7  $M^1 \rightarrow N^2$ <br>DISPOSICIÓN Nº **3040 Dr.** OTTO A. ORS<br> $\rightarrow N^2 M^1 \rightarrow N^2$ 

**ORSINGHER** B-INTERVENTOR ...... N.III.A.T.

*''2012* -*Año de Homenaje al dJ¡ctor D. MANUEL BELGRANO"* 

... 11:.. **..** • **é,** . ¿ S/'.¿¿ *.\_9:;,'tc/a,uá* ck .~.47~4 Regulación e Institutos  $\mathcal{A}$ NM $\mathcal{A}\mathcal{T}$ 

### ANEXO II

TEXTO DEL/LOS RÓTULO/S e INSTRUCCIONES DE USO AUTORIZADO/S del PRODUCTO MÉDICO inscripto en el .. 4 .. 0··· .... RPPTM mediante DISPOSICIÓN ANMAT NO

 $\sim 10^{-1}$ 

Ning

 $\sim 10^{-11}$ 

Dr. OTTO A. ORSINGHER SUB-INTERVENTOR **A.N.M.A.T.** 

> $\sim 10^{-10}$  $\sim 10^6$

## MODELO DE ROTULO (ANEXO 1118 Dispo. 2318/021

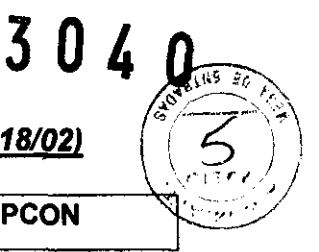

MESA PARA INSTRUMENTAL OFTALMOLOGICO IDS-300 Marca: TOPCON

Producto Médico Importado por: Pedro Faulhaber S.R.L. Beruti 3208 1° Piso (1425) Ciudad de Buenos Aires **Argentina** 

Fabricado por: TOPCON MEDICAL SYSTEMS, Ine. 111 Bauer Drive Oakland, NJ 07436, ESTADOS UNIDOS

NUMERO DE SERIE: xxx

Indicaciones, instrucciones de uso y advertencia se indican en el manual de instrucción.

Responsable Técnico: Farmacéutico Arnaldo Bucchianeri MN 13056

Producto Médico autorizado por ANMAT N°: PM-1282-33

"Venta exclusiva a profesionales e instituciones sanitarias'

Simbologfa: conservar entre +10° C y + 40° C

PEDRO\FAULHABER S.R.L. PEDRO O. FAULHABER **OCIO GERENTE** 

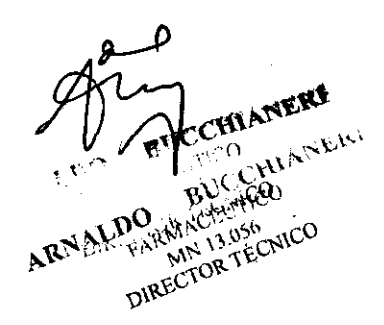

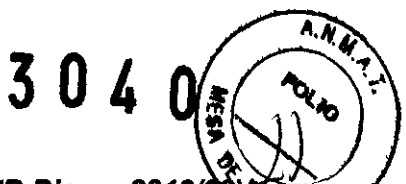

#### SUMARIO DE MANUAL DE INSTRUCCIONES (ANEXO IIIB Dispo. 2318/02 וממת?

## MESA PARA INSTRUMENTAL OFTALMOLOG/COIDS-300 Marca: TOPCON

Producto Médico Importado por: Pedro Faulhaber S.R.L, Beruti 32081° Piso (1425) Ciudad de Buenos Aires, Argentina

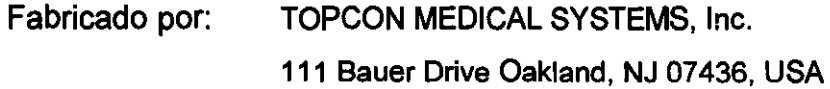

Responsable Técnico: Farmacéutico Arnaldo Bucchianeri MN 13056

Producto Médico autorizado por ANMAT N°: PM-1282-33

"Venta exclusiva a profesionales e instituciones sanitarias"

Simbología: conservar entre +10° C y +40° C

## **DESCRIPCIÓN**

La Mesa IOS-3oo es una MESA PARA INSTRUMENTAL OFTALMOLOGICO de última generación que brinda el posicionamiento máximo del instrumento Oftálmico y Optométrico. El objetivo de la unidad es posicionar los instrumentos de refracción entre el operador y el paciente de un modo rápido y fácil.

## FUNCIONAMIENTO Y ESPECIFICACIONES

 $M$   $\frac{1}{2}$ **BUCCHE FARMACEUTICO** DIRECTOR TECHNO

PEDRO FAULHABER S.R.L.<br>PEDRO O FAULHABER **SOCIO GERENTE** 

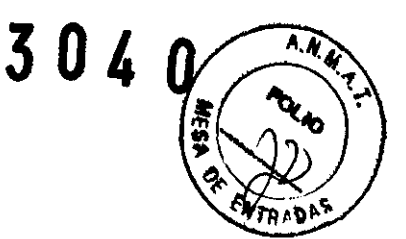

#### Sistema de la Mesa

- D Tamaño de las huellas:
- O Alturas de la Mesa:
- D Modo de Funcionamiento:
- O Tipo de Protección: (contra descargas eléctricas)
- $\Box$  Protección contra ingreso de agua:
- $\Box$  AP o APG:

#### Brazo de Refracción Eléctrico

- O Escala de Carga:
- $\Box$  Escala Horizontal:
- $\Box$  Velocidad Nominal:

#### Brazo del Keratómetro

- O Escala de Carga:
- O Escala Horizontal:

#### Levante de la Mesa

- O Escala de Carga:
- O Escala Vertical:
- O Velocidad Nominal:

#### Electricidad

- O Voltaje, Corriente, Frecuencia: Versiones de EE UU: Otras Versiones:
- $\Box$  EMC/EMI:
- Peso
- D Peso neto

45.0 pulgadas x 72.0 pulgadas (1143 mm x 1829 mm) Salida: 28.0 - 36.0 pulgadas (711 - 914 mm) Mesa: 30.5 pulgadas (775 mm) Uso Continuo Protección Clase I

Protección normal (IPXO) Equipo no AP o APG

De 10 a 17 lbs. (de 4.5 a 7.7 kg) 15 pulgadas (381 mm) 5.0 pulgadas/seg (127 mm/seg)

De O a 70 lbs. (de 0.0 a 31.8 kg) 160 grados

De O a 150 lbs. (de O a 68 kg) 7.9 pulgadas (200 mm)  $0.51$  pulgadas/seg  $(13$  mm/seg)

120 VAC (± 10%), 10 A, 60 Hz 240 VAC  $(\pm 10\%)$ , 5 A, 50 Hz Conforme a EN 60601-1-2/IEC 60601-1-2:2001-09

264 lbs. (120 kg)

#### Componentes de la Unidad

#### Componentes principales de la Mesa IOS-300

El dibujo 1 muestra las características primarias y los componentes claves de la Mesa IOS-300. Use el dibujo como referencia. Otros componentes del Sistema IOS-300 se definen en el Manual del Usuario.

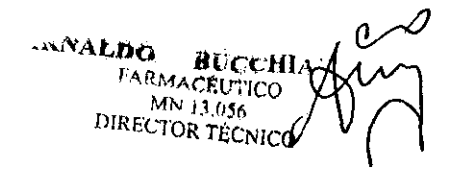

 $0s$ -300 se PEDRO PAUDIHABER S.R.L. VATITNAARER SRL socio GERENTE

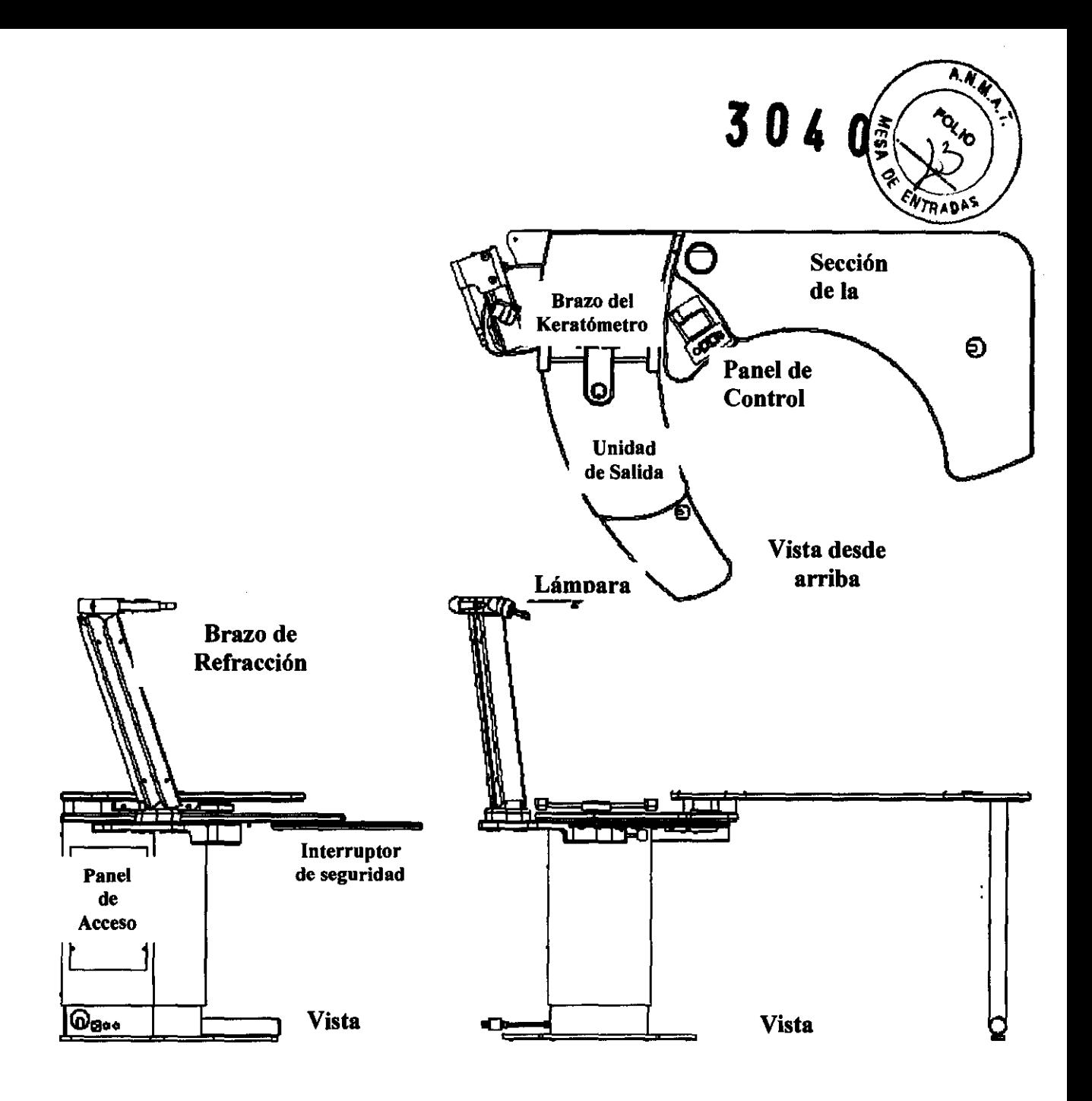

Imagen 1: Sistema de la Mesa IDS-300

**DO BUCC:**<br>FARMACEUTICO<br>MN LA CO **ARNALDO** DIRECTORY PEDRO FAU PEDRO O FACILHABER **BOCID** 

BER S.R.L.

## **PROPÓSITO DE USO**

El objetivo de la unidad es posicionar los instrumentos de refracción entre el operador paciente de un modo rápido y fácil.

30*L* 

ᡷᡃᡉ

## **PRECAUCIONES**

- Instalación. Nunca coloque la unidad en lugares en que esté expuesta a humedad, luz solar directa, polvo, aire salado, áreas de almacenamiento de químicos, temperatura o humedad excesivas. Instale la unidad en un lugar estable, sin suelos irregulares, vibraciones y sacudidas.
- Antes del funcionamiento. Siempre controle que los cables estés conectados correctamente.
- Funcionamiento. Realice los pasos necesarios para parar la unidad (dejando al paciente en condiciones seguras) en caso de que se encuentre algún error en esta.
- Después del funcionamiento. Nunca sostenga o tire del cable por el enchufe. Se puede aplicar fuerza excesiva y causar daños en las conexiones internas. Si la unidad no ha sido utilizada por un largo periodo de tiempo, controle las características de funcionamiento y seguridad antes de utilizarlo nuevamente.

## **ADVERTENCIAS:**

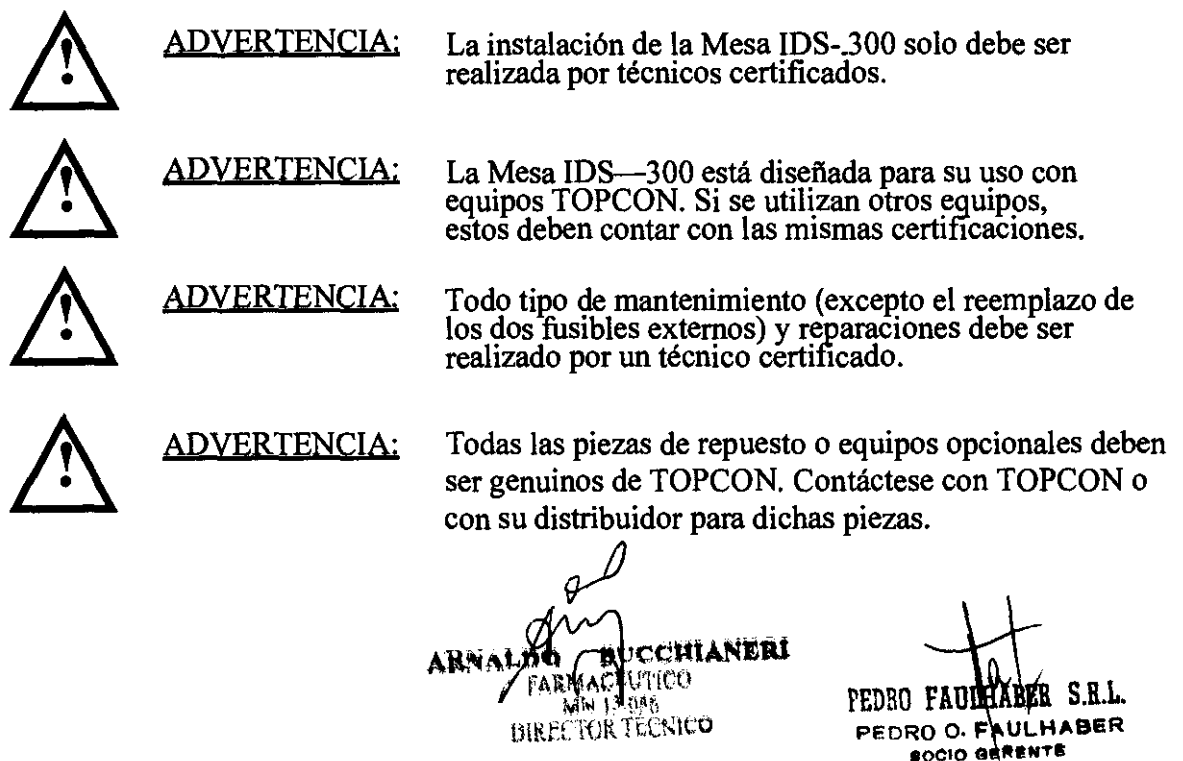

Por favor, lea atentamente este manual del usuario para obtener el mejor funcion amienti y colóquelo en un lugar conveniente para futuras referencias.

## **ASUNTOS DE SEGURIDAD**

La Mesa 105-300 cumple con lEC 60601-1, UL 2601-1, Y CSA C22.2 No. 601.1-M90. Cualquiera de los equipos opcionales definidos pueden ser agregados a la mesa 105-300 sin necesidad de medidas de seguridad adicionales, y no hay eliminación de productos desechados asociados con la Mesa 105-300.

## CONDICIONES AMBIENTALES DE FUNCIONAMIENTO, TRANSPORTE Y ALMACENAMIENTO

## Condiciones Ambientales de Funcionamiento

- Escala de Temperatura Ambiental: De 50 a 104 grados F (de 10 a 40 grados C)
- - Escala de Humedad Relativa: De 30 a 75% de 10.1 a 15.4 psi (de 700 a 1060 hPa)

## Condiciones Ambientales de Almacenamiento/Transporte

- Escala de Temperatura Ambiental: de -20 a 130 grados F (de -23 a 54 grados C)
- Escala de Humedad Relativa: de 30 a 95%
- Escala de Presión Atmosférica: de 10.1 a 15.4 psi (de 700 a 1060 hPa)
- Tiempo de Almacenamiento Aceptable:
- (en el ambiente de funcionamiento): 5 años (en el ambiente extremo): 20 días

## **MANTENIMIENTO**

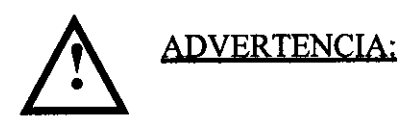

ADVERTENCIA: Todo servicio de mantenimiento (excepto el reemplazo de los dos fusibles externos) y reemplazo de los dos fusibles externos) y reparaciones deberán ser realizadas por un reparaciones deberán ser realizadas por un<br>técnico certificado.

No se requieren mantenimientos periódicos para la Mesa 105-300. Sin embargo, se deben realizar controles periódicos cada seis meses de todas las funciones, interruptores de seguridad, y cables eléctricos. Para detalles de funcionamiento, por favor, remítase a la Sección 4: FUNCIONAMIENTO DEL SISTEMA. En caso de que surjan problemas, por favor, remltase a la Sección 7: SOLUCiÓN DE PROBLEMAS.

Se recomienda que las superficies externas de la Mesa 105-300 se limpien con un jabón suave, agua, y una tela húmeda limpia para mantener la apariencia de un equipo nuevo. La limpieza se debe realizar, al menos, cada seis meses.

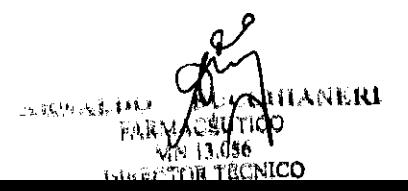

BEDRO O KAULANARER PEDRO O **DERENTE**  $80010$ 

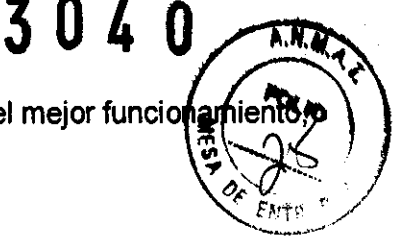

# 3040

# $A.R.$

## **SIMBOLOS UTILIZADOS EN LA MESA IDS-300**

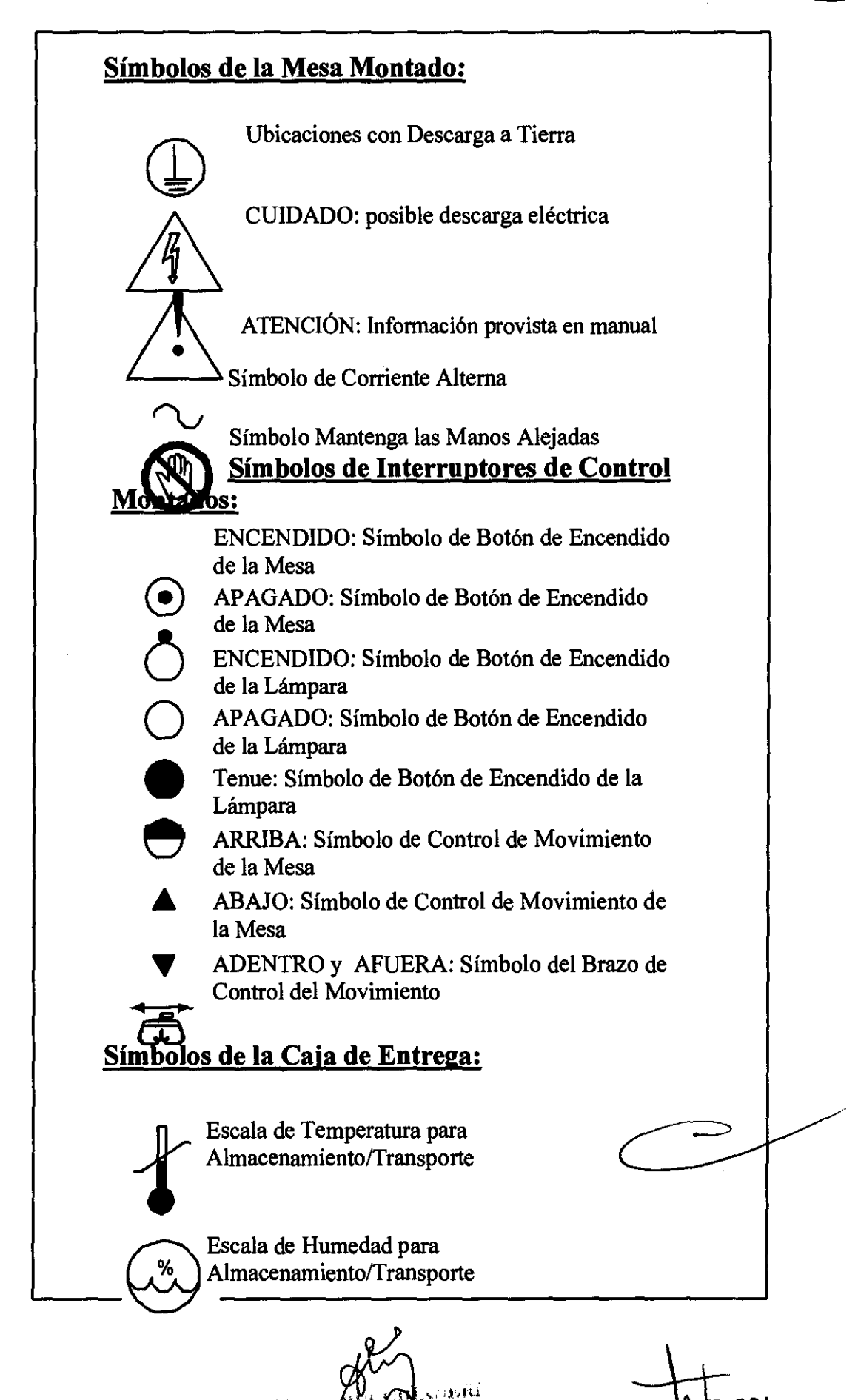

ما بالمشاهدين

PEDDO FAUL PEORO Q. FU, **... SER PEDRO O.F** 

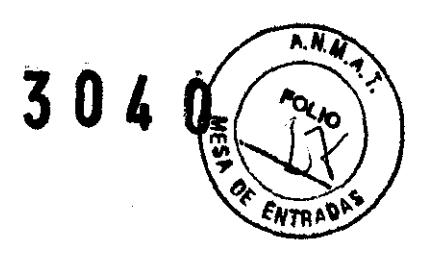

## **1.3.7. Ensamblaje**

## **• Herramientas**

Utilice las siguientes herramientas para ensamblar la Mesa Topcon 105-300:

- 1. Destornillador #2 Phillips (para quitar la tapa de acceso de costado).
- 2. Llaves Allen 3/16, 7/32, 3/32 Y 3 mm.

## **• Sistema de la Mesa**

- a. Desembale la Mesa 105-300 y permita que la unidad tome temperatura ambiente.
- b. Los componentes estándar del Sistema de la Mesa son los siguientes: unidad de entrega, brazo de refracción eléctrico, parte de la mesa, y kit de accesorios. Utilice la Imagen 1 para identificar los componentes principales para todos los pasos de ensamblaje.
- c. La unidad de entrega debe primero ponerse en posición. Levante la base (se requieren 2 personas) agarrándolo por el tubo de metal gris, en uno de los lados, y por la pieza de metal blanca, en el otro lado. Mueva cuidadosamente la unidad de entrega a la posición deseada, levantándolo y deslizándolo.

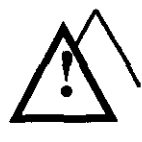

ADVERTENCIA: Para prevenir el daño de la unidad, no la levante por las partes de madera curvas.

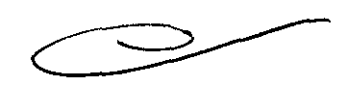

- d. Levante la parte de la mesa con la pata adjunta (se requiere 1 persona), y coloque el extremo del interruptor arriba del tubo de metal gris (vea la Imagen 1 para mejor orientación). Alinee las ranuras en el soporte de metal gris con los insertos en la parte inferior de la mesa. Instale dos (2) tomillos de 3/8-16 x 1 pulgadas y dos (2) arandelas planas utilizando una llave Allen 7/32. Si la sección de la mesa se encuentra cerca de una pared, deslice la mesa en las ranuras para que esté lo más ajustado a la pared posible. Ajuste bien los tomillos.
- e. Guie los cables del interruptor a través del soporte de metal gris y dentro de la unidad de entrega.

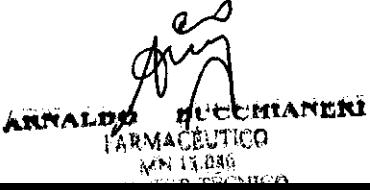

 $\mathcal{D}$ FAULHABER PEDRO O

- f. Levante el brazo de refracción eléctrico (se requiere 1 persona) hasta su ubicacióm de montaje, y alimente los cables a través del hueco central en el encastre.  $Q_{\mathbf{Q}}$ brazo de refracción eléctrico en el encastre blanco (ver Imagen 1 para una ubicad adecuada). Desde la parte inferior, instale cuatro (4) tornillos de 3/8-16 x 2 pulgadas y cuatro (4) arandelas planas utilizando una llave Allen 7/32. Ajuste bien los tornillos.
- g. Guie los dos cables del brazo a través de la ranura en la cubierta externa y dentro de la unidad de salida. Coloque los cables en la abrazadera provista debajo del brazo.
- h. Destornille los cuatro (4) tornillos Phillips del costado de la Mesa 105-300 y quite el panel de acceso.
- i. Conecte el conector del panel de control de 9 pins (J6) a su conector de unión en la parte superior del tablero de circuito impreso. Ver Imagen 2 para las ubicaciones de los conectores. Oriente el cable desde la parte superior. Una el conector del brazo blanco de 8 pins al conector blanco que cuelga del panel de acceso.

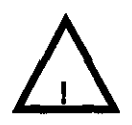

ADVERTENCIA· Tenga cuidado mientras une los conectores a los pins del cabezal en el panel de circuito impreso. Los pins que falten pueden causar que los componentes

no funcionen correctamente.

KRER S.B.L. FEDIO F **PEDRO D. FAULHABER** 

**304** 

 $\overline{M}$ 

ARNALDO BUCCHIANERI<br>FARMACÉUTICO MN \3.0S6 DIRECTOR TECNICO

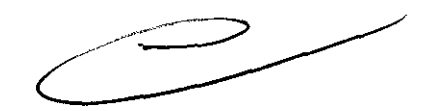

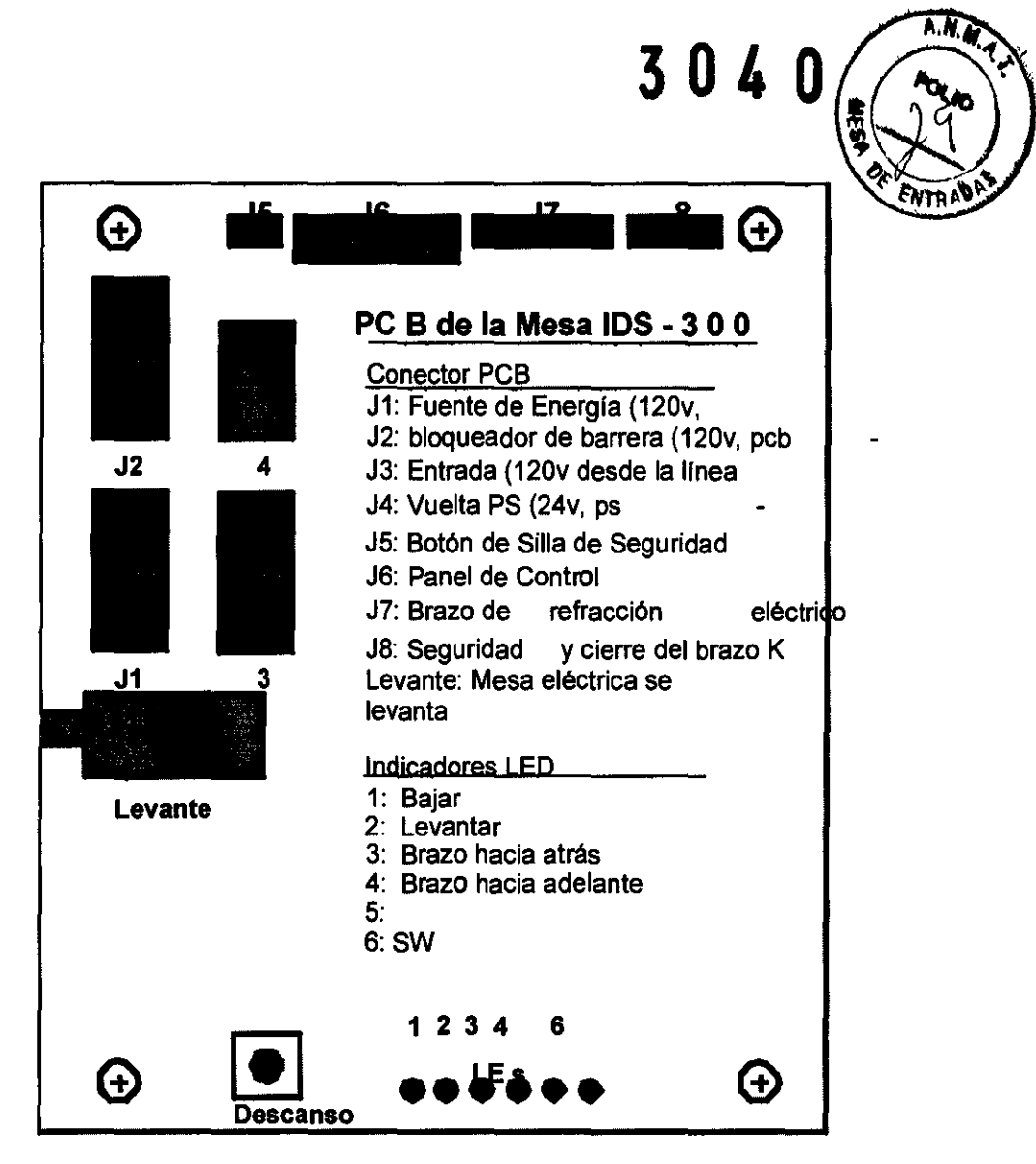

Imagen 2: Panel del Circuito Impreso de la Mesa IDS-300

j. Opción de la Silla eléctrica. Si se utiliza una silla eléctrica con el sistema, coloque el cable de control de esta (no el cable eléctrico) a traves del ojal del cable gris largo del lado de la sección de entrega, y únala con el conector de 9 pins en el cable dentro de la sección de entrega. Enchufe el cable de la silla en un tomacorriente a tierra de pared (no la Mesa IOS-300). (NOTA: Si se utiliza una silla que no es de Topcon puede requerir un adaptador, ver la Tabla 1 para la funcionalidad del pin.)

ABER S.R.L.  $_{1}$  ,  $\gamma$  3  $\rm{F}$ PEDRO O. FAULHABER

**BUCCHIANERI ARNALDO** FARMACBUTICO **MN 13.030** DIRECTOR TECNICO

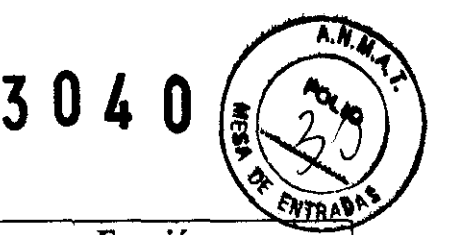

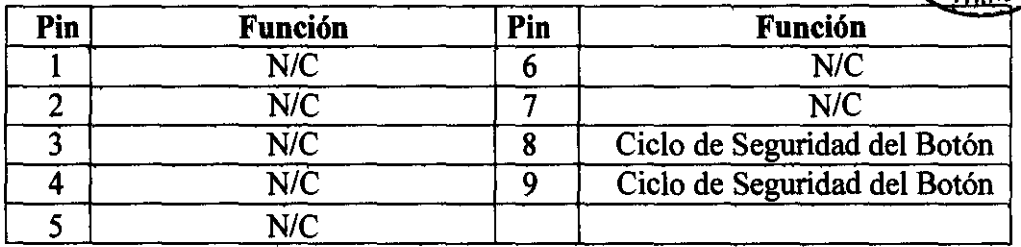

## Tabla 1: Pins y Funciones del Conector de la Silla

k. Tome el cable a tierra (que sale de la unidad) y adjúntela al lugar con descarga a tierra. Sujete el cable a un tomillo de unión y ajústelo bien.<br>
A ADVERTENCIA: Esta descarga a tierra secundaria debe

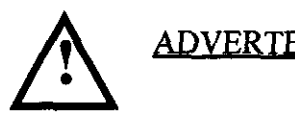

conectarse correctamente para asegurar que el equipo esté configurado para una seguridad óptima.

1. Mueva la unidad finalizada a su posición final exacta. En caso de ser requerido, nivele la mesa de la unidad de entrega y sección la mesa IOS-300 ajustando los cuatro tornillos en la base articulada utilizando una llave Allen 3/16. Si la unidad se va a colocar sobre una alfombra gruesa, COloque un disco de alfombra bajo la base debajo de cada uno de 105 cuatro tornillos de modo que cada tornillo tenga un lugar contra que empujar. Ajuste las correderas, ubicadas la pata de la mesa para nivelar el sistema .

## • Instrumentos Adjuntos

Los instrumentos que se conectan a la Mesa IOS-300 deben montarse y configurarse correctamente antes de su funcionamiento. La Mesa IOS-300 fue diseñada para instrumentos Topeon. Por lo tanto, se podrán requerir ajustes para instrumentos y/o herramientas de otras marcas. La ubicación del diseriada para instrumentos 1 dp. en. Por lo tanto, se podran requerir ajustes<br>para instrumentos y/o herramientas de otras marcas. La ubicación del<br>instrumento se muestra en la Imagen 3, para mayor claridad.

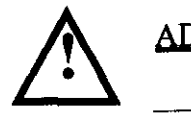

ADVERTENCIA: Todos los instrumentos adjuntos al IDS-300 deben ser compatibles con UL 2601-1 y CSA<br>C22.2 No. 601.1-M90.  $\bullet$   $\bullet$  deben ser compatibles con UL 2601-1 y CSA C22.2 No. 601.1-M90.

**MANERI AACRUTICO** VIN 13.096 **MN 13.998 NICO** 

PEDDO FAUL ABBR S.R.L. **SOCIO GENENTE** 

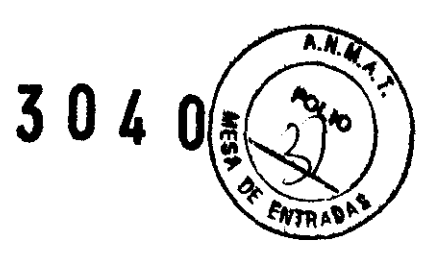

#### Refractor (Tester de Visión Computarizada o For6ptero Manual)

#### Foróptero Manual

Monte el refractor sobre el final del brazo de refracción quitando el tomillo del final del brazo, deslizándolo en el refractor, ajustando la abrazadera, y reinstalando el tomillo a través de la abrazadera del refractor dentro del eje del brazo con una llave Allen 3/32". Esto mantiene al refractor seguro de que se deslice accidentalmente.

#### Tester de Visión Computarizada

Si se utiliza un tester de visión computarizada, repita el mismo proceso, y luego conecte el cable al cable que se encuentra en la parte superior del brazo.

Se debe instalar una placa anti-rotación en la parte superior del tester de visión computarizada para prevenir que el instrumento toque el brazo. Quite los tres

(3) tonillos Phillips de la parte superior del tester de visión computarizada, y luego quite los tres (3) tornillos del enchufe del interior utilizando una llave Allen de 3 mm. Sostenga el instrumento tal como se requiere mientras coloca la placa sobre el modelo de tres huecos y alrededor del tomillo soporte. Reinstale todo el hardware. Ajuste bien los tomillos.

Quite la impresora de la fuente de energia mediante la desconexión del cable chato y quitando los tres (3) tornillos ubicados debajo del plato cobertor del papel para imprimir.

Conecte la impresora al cable chato en el toma que se encuentra detrás del botón de la placa en la sección de la mesa. Coloque la impresora dentro del bolsillo y luego asegúrela con los tres (3) tomillos M2.5- 0.45 x 8 mm (provistos). Ajústelos bien. Instale el rollo de papel y coloque la tapa.

Configure los botones Dip en las posiciones correctas basándose en la configuración del sistema. Vea el manual del usuario del tester de visión para mayor

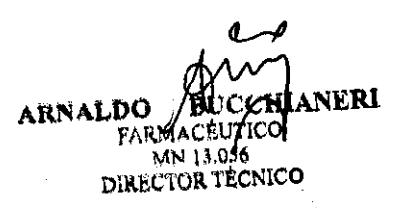

PEDRO FAULHABER S.R.L PEDRO O. FAULHABER **BOCIO GERENT** 

información. Una vez configurado, encienda el botón de la fuente colóquelo en el extremo (extremo inferior) en la bandeja color plata ubicada di de la unidad de entrega con los conectores mirando hacia afuera.

304

Una el conector del brazo (previamente guiado hacia la unidad de entrega) con el conector de la fuente de energía del tester de visión con la etiqueta 'CV'.

La nivelación del tester de visión computarizada en la posición de examen se realiza en una sección posterior, cuando el sistema se encuentre encendido. Imagen 3: Ubicación de los Instrumentos en el Sistema de la Mesa

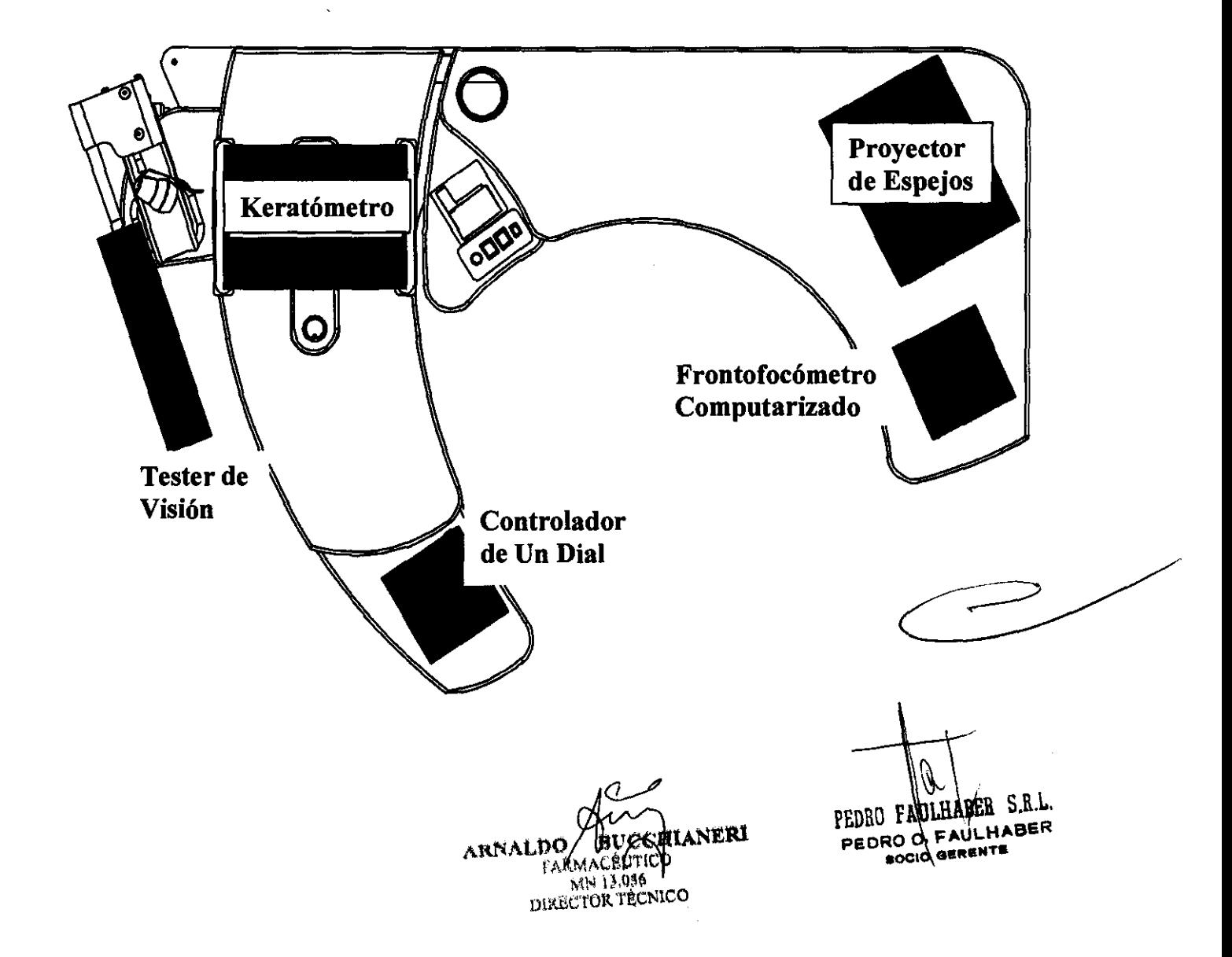

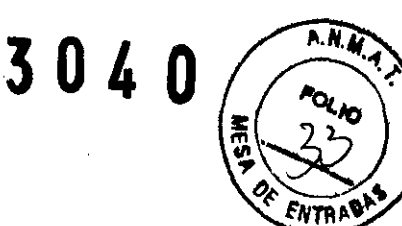

#### Controlador de Un solo Dial del Tester de Visión Computarizada

Coloque el Controlador de Un solo Dial en el extremo de la superficie de la mesa ubicada en la unidad de entrega. El instrumento se debe colocar en la porción libre, mirando hacia el operador.

Guie el cable del Controlador de Un solo Dial a través del ojal del cable, debajo de la mesa, luego a través de las abrazaderas (provistas). Quite el filtro de ruido daflado más cercano al extreme del cable y alimente este extremo a través del corte en cubierta extema de la unidad de la base junto al cableado del brazo P. Vuelva a sujetar el filtro de ruido al cable. Asegure el filtro más cercano al controlador de un solo dial en el cable abrazadera con cremallera provista en la parte inferior de la superficie de la mesa. Una el conector al conector de la fuente de energía del tester de visión marcado con 'KB'. Asegúrese que el cable flojo extra se encuentre fuera del camino de otros cables y partes movibles.

#### Keratómetro

Coloque el Keratómetro en el brazo del Keratómetro ubicado en la unidad de salida. El pie del Keratómetro encastrado en las ranuras del brazo, y la unidad miran hacia el paciente en la posición de examen. Nota: Es posible que las posiciones de soporte del instrumento en el brazo del Keratómetro necesiten ser ajustadas para los instrumentos que no son de Topcon. Enchufe el cable eléctrico y los cables de datos (provistos) en la unidad. Una el conector del cable de datos (en el interior de la unidad de entrega) al conector de la fuente de energía del tester de visión marcado con 'COM1'.

#### Proyector de Espejos

Coloque el Proyector de Espejos en la esquina interior de la seccion de la mesa. El Proyector de Espejos mira hacia el paciente y se posiciona mediante la alineación de los dos pies traseros con las etiquetas verdes de alineación en la superficie de la mesa. Si se coloca el instrumento en ese punto, este se alinea perfecta y rápidamente con el paciente y con el sistema completo.

Guie el extreme pequeflo del cable desde Interior de la unidad de salida, a través del tubo cuadrado de metal gris, luego por el hueco del enchufe en la sección de la

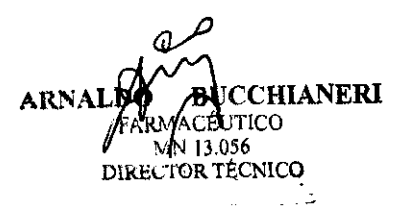

PEDRO OVEAULHABER **FOCIO GERENTE** 

mesa, y en el instrumento. Asegure el cable en la parte inferior de la seccion ENTRAD<sup>1</sup> mesa colocándolo dentro del cable canal gris (provisto). Enchufe el cable eléctrico en uno de los dos receptáculos en el interior de la unidad de salida. Repita el mismo proceso para el cable de datos, y luego una el conector de la fuente de energra del tester de visión marcado con 'COM4'.

3040

#### Frontofocómetro Computarizado

Coloque el Frontofoc6metro Computarizado en la esquina externa de la sección de la mesa. El Frontofoc6metro Computarizado debe mirar hacia el operador.

Guie el extreme pequeño del cable desde interior de la unidad de salida, a través del tubo cuadrado de metal gris, luego por el hueco del enchufe en la sección de la mesa, y en el instrumento. Asegure el cable en la parte inferior de la seccion de la mesa colocándolo dentro del cable canal gris (provisto). Enchufe el cable eléctrico en uno de los dos tomacorrientes en el interior de la unidad de salida. Repita el mismo proceso para el cable de datos, y luego una el conector de la fuente de energía del tester de visión marcado con 'COM2'.

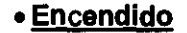

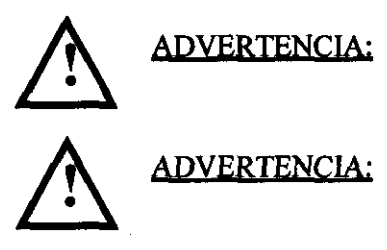

Controle todos los cables y las conexiones eléctricas para prevenir daños antes de encender el sistema.

El brazo de refracción eléctrico no se moverá hasta que el Keratómetro se mueva hacia su p'osición escondida. Ver Sección 4.6 para más detalles.

Enchufe el cable eléctrico, y presione el botón de encendido en el panel de control. Se encenderá la luz verde del interruptor cuando esté encendido. Controle la funcionalidad de los ensamblajes con movimiento. Remrtase a la sección de funcionamiento de este documento para más detalles. anel de control. Se<br>dido. Controle la<br>a la sección de<br>de todos los

Encienda todos los componentes. Controle la funcionalidad componentes. Remrtase a los manuales del usuario de cada instrumento para detalles del funcionamiento. Mueva el brazo de refracción eléctrico a la posición de examen. Nivele el tester de visión. Coloque el clip de estabilización blanco (ubicado en el kit de accesorios) en el espacio que se encuentra arriba de la rueda de ajuste de nivelación del tester de visión para evitar el tambaleo del instrumento cuando se para

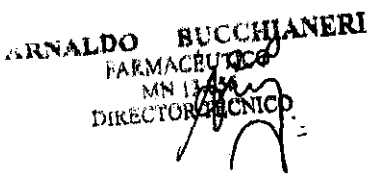

 $S.R.$ PED<sub>20</sub> FAU PEORO O. KAULHABER **RO O. KAULTIT**<br>SOCIO GERENTE

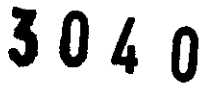

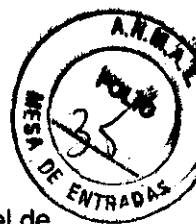

en la posición de examen.

Una vez realizadas todas las conexiones de todos los instrumentos, cierre el panel de acceso de al Mesa IDS-300. Sujete el panel de acceso con cuatro (4) tornillos Philips. Ajústelos bien. Ver la próxima sección, FUNCIONAMIENTO DEL SISTEMA, para más detalles.

ERI ARNALDO BUCCHIN DO RECOMPT MN 13.056 MN 13.056<br>DIRECTOR TÉCNICO  $\mathcal{L}$ 

S PEDEO FAU BER PEDRO O. FAULH  $60^\circ$ 

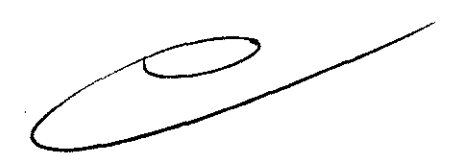

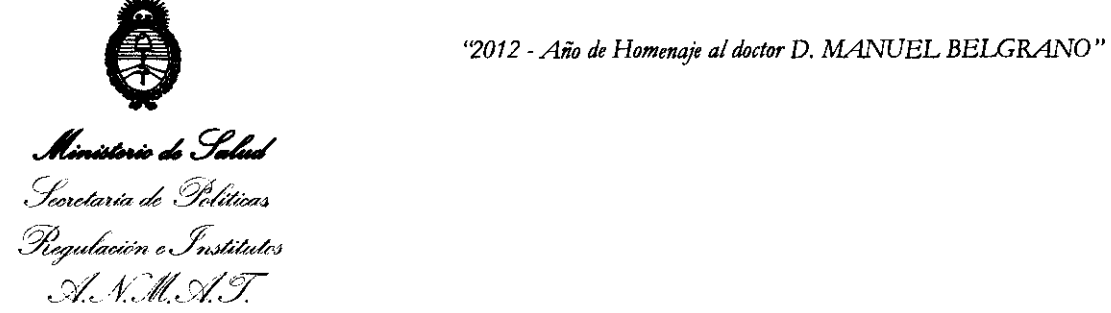

## ANEXO III

#### CERTIFICADO

#### Expediente NO: 1-47-14916-11-7

El Interventor de la Administración Nacional de Medicamentos, Alimentos y Tecnología Médica (ANMAT) certifica que, mediante la Disposición N°  $\mathbf{1} \cdot \mathbf{3} \cdot \mathbf{0} \cdot \mathbf{4} \cdot \mathbf{0}$ , y de acuerdo a lo solicitado por Pedro Faulhaber S.R.L., se autorizó la inscripción en el Registro Nacional de Productores y Productos de Tecnología Médica (RPPTM), de un nuevo producto con los siguientes datos identificatorios característicos:

Nombre descriptivo: Mesa para Instrumental Oftalmológico.

Código de identificación y nombre técnico UMDNS: 13-958 - Mesa, para Reconocimiento/Tratamiento.

Marca del producto médico: TOPCON.

Clase de Riesgo: Clase 1.

Indicación/es autorizada/s: El objetivo de la unidad es posicionar los instrumentos de refracción entre el operador y el paciente de modo rápido y fácil.

Modelo(s): 105-300.

Condición de expendio: Venta exclusiva a profesionales e instituciones sanitarias. Nombre del fabricante: Topcon Medical Systems, Inc.

Lugar/es de elaboración: 111 Bauer Orive Oakland, NJ 07436, Estados Unidos.

Se extiende a Pedro Faulhaber S. R. L. el Certificado PM- 1282-33, en la Ciudad de Buenos Aires, a ......... 31. MAY ... ?........., siendo su vigencia por cinco (5) años a contar de la fecha de su emisión.

DISPOSICIÓN Nº 3040

Dr. OTTO A. ORSINGHER **SUB-INTERVENTOR A.N.M.A.T.**